IUCLID 6

# Webinar *'Using the IUCLID web user interface for biocides submissions'* Questions and Answers

IUCLID 6.3.16

15/05/2019

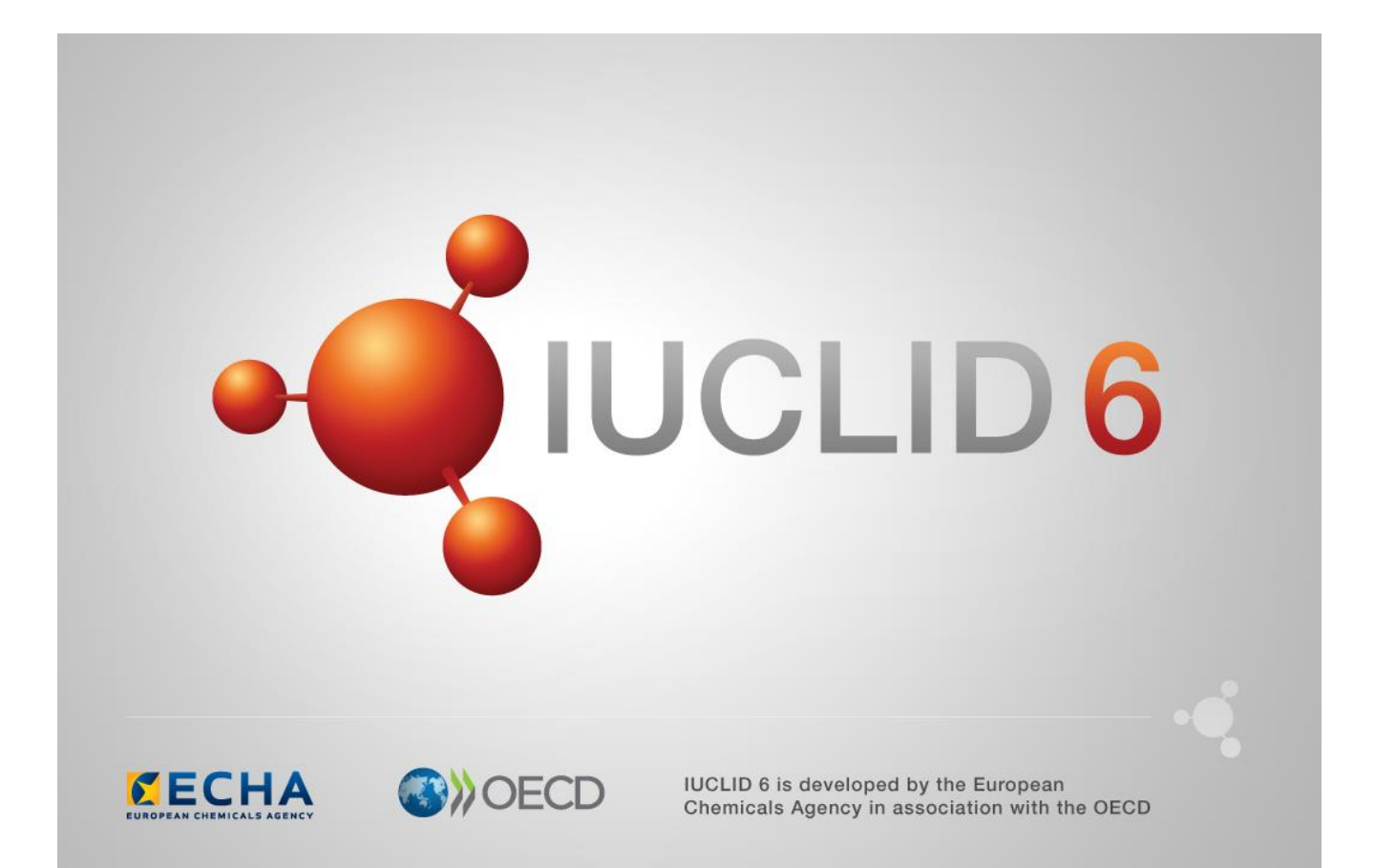

# **Table of Contents**

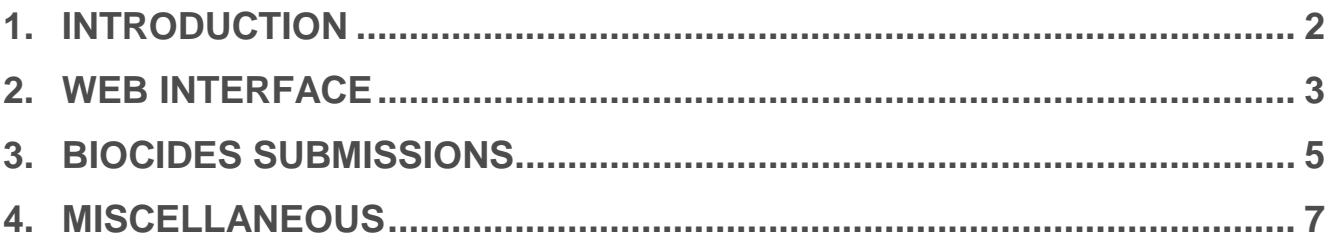

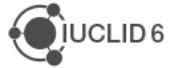

### **1. INTRODUCTION**

The webinar 'Using the IUCLID web user interface for biocides submissions' took place on the 15<sup>th</sup> of May 2019. It was intended for users of IUCLID 6 who work with the biocides submissions. It presented the web user interface of IUCLID 6 published on 24<sup>th</sup> of April 2019, in the context of the biocides submissions.

The webinar covered:

- Introduction to the web user interface of IUCLID 6
- Biocides submissions: biocidal product dataset, substance dataset, creation and navigation in a dossier
- Comparison tool
- Report generator
- Plans for 2019

The presentations were followed by a question and answer session. The content of this session is reported in this document.

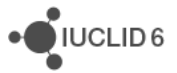

## **2. WEB INTERFACE**

**Q1**: Can several users work on one dataset in the web interface at the same time as it is possible with the classic interface?

**A1**: Yes, several users can work on a dataset in the web user interface at the same time.

**Q2**: Are the web interface IUCLID and the classic interface of IUCLID linked?

**A2**: Yes, the classic and web interfaces are sharing the same database, so the data is the same in the two interfaces. All changes will be saved in the same way when using the web and classic interfaces

**Q3**: Classic interface: we (consultant) work in groups for specific clients in order to avoid mixing up (overwriting) information (e.g. substance identity) from one client to the next. Is this also possible with the web interface?

A3: If you are using the Instance Based Security in order to manage your clients' data in one IUCLID Server, this is possible in the web interface as well and dossiers / datasets can be shared and the ownership can be changed. However, the creation of different groups is supported only from the classic interface for the time being. The classic interface will be kept to perform these actions until the same feature is available in the web interface.

**Q4**: In the YouTube videos of IUCLID for the web interface there are some differences with the downloaded / updated version of the desktop installation. For example in the downloaded version there is no User Identity in the top right hand side. What should I do?

**A4**: If you have installed the Desktop version without activating the option to manage users, the user profile does not appear on the top right corner. Please contact the Helpdesk, in case you would like to activate this option for your current installation, and we will send you the corresponding instructions. In a future version of IUCLID this user profile indication should be reintroduced for all users. We will also update the video tutorials to ensure that they are aligned with what users see in the latest IUCLID version.

**Q5**: When will ECHA make a Manual available for the web interface?

**A5**: There is a IUCLID functionalities manual for the web user interface already available: <https://iuclid6.echa.europa.eu/documentation>

The *[BSM Technical guide: How to prepare a biocides dossier](https://echa.europa.eu/support/dossier-submission-tools/r4bp/biocides-submission-manuals)* is updated separately, and currently is available for the classic interface only. The manual will be updated for the October release of IUCLID in 2019 to guide users who are using the web user interface to prepare dossiers under the BPR regulation.

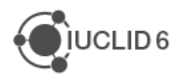

### **Q6**: Why the IUCLID classic user interface will be phased-out?

**A6**: The classic interface is based on technology that is becoming obsolete. In addition, the classic interface is not easily accessible to the users of the Server version as it is relying on the local availability of a Java software.

### **Q7**: Do you know when the classic interface will disappear?

**A7**: We are analysing the use of the web interface and the current plan is to start 'hiding' IUCLID features in the classic interface already from the October 2019 release if they are fully available in the web interface. The classic interface will remain for features not yet developed in the web interface. The aim is to have only one user interface in 2020 (either in the April or October releases).

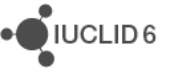

### **3. BIOCIDES SUBMISSIONS**

**Q8**: Do I always need to create first all the components of the biocidal products, and then the biocidal product dataset?

**A8**: No, you can choose the most suitable order for you. You can first create the mixture/product dataset, and then create the new substance directly in the biocidal product composition record. Alternatively, you can prepare the substances first and then assign them to the biocidal product composition record.

**Q91**: As I understand, only dossiers for biocidal products can be submitted. Hence, the evaluation of a particular active substance is done based on the information submitted for the representative product containing it. Is that right?

**A9**: Yes, that is right. The information on the active substance (active substance dataset) is part of the representative product via its composition. The dossier type for this submission is BPR Active substance application (representative product).

**Q10**: What about the active substance generated in situ? What name should be entered?

**A10**: For the active substance generated in situ you need to create a dataset for each component: active substance, precursor(s), reaction by-products etc. For each of them you provide a separate name, and link it in the composition of mixture/product dataset as explained in the Annex 2 to the *[BSM Technical guide: How to prepare a biocides dossier](https://echa.europa.eu/support/dossier-submission-tools/r4bp/biocides-submission-manuals)*. This manual will be updated for the web user interface by the next IUCLID release in autumn 2019. However using the web user interface does not change the workflow.

#### **Q11**: What about SPC for families?

**A11**: To prepare the composition of the biocidal products family in IUCLID, you need to use the mixture/product dataset. In the composition section (2.3) you create a summary for each meta SPC and for the whole family, and a composition record for each product. In the summaries you need to indicate, in the field 'Product compositions' which biocidal products belong to this family or meta SPC. Some data inserted in other sections of a mixture/product dataset might refer to the whole family, to meta SPCs or only to selected biocidal products. IUCLID offers also possibility of linking documents, summaries and endpoint study records to composition documents, which is crucial for biocidal products family. Please see also [the video tutorial.](https://www.youtube.com/watch?v=hddBFH6Z8s0)

To prepare a standalone document Summary of Product Characteristics (SPC) you need to use the SPC Editor, a tool provided by ECHA. The SPC XML files submitted via SPC Editor will be also stored as a dossier in IUCLID database. This migration is done automatically. You can learn more about the [SPC Editor](https://www.echa.europa.eu/support/dossier-submission-tools/spc-editor?utm_source=echa.europa.eu&utm_medium=display&utm_campaign=customer-insight&utm_content=homepage-it-tools) on the ECHA website.

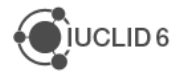

**Q12**: Is it possible to prepare a 'perfect dossier' that you would make available as a reference?

**A12**: Unfortunately, we cannot do it, as the applicant is always responsible for the dossier content. However, you can tell us what are the most difficult parts, and we can try to explain it in details by, for example, preparing video tutorials or adding the relevant topic to our training plans.

**Q13**: Would it be possible to take us through an example of a submission? I find it hard to follow some it having never used the web interface.

**A13**: You can see how to prepare a BPR submission in the training material online here: [https://iuclid6.echa.europa.eu/training-material.](https://iuclid6.echa.europa.eu/training-material) You can also propose, via the IUCLID 6 functional mailbox (*juclid6@echa.europa.eu*), topics for video tutorials to clarify the most difficult parts.

**Q14**: Are you considering the possibility to develop a function to export the information inserted in IUCLID sections into the biocide PAR to avoid duplication of work by the companies? (Filling the IUCLID section and, again, the word section of the PAR?)

**A14**: We have started to develop a report that extracts IUCLID data and outputs it into a PAR format. However, this work has currently on hold. We plan to continue later in the year and make it available to IUCLID users.

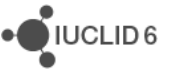

### **4. MISCELLANEOUS**

**Q15**: Hello, can we transfer "old" IUCLID data automatically into the new web IUCLID v.6.3? If yes from which IUCLID version(s) could we do this transfer in IUCLID 6.3?

**A15**: You can import IUCLID 5.6 data onwards into IUCLID 6.3, including all previous IUCLID 6 versions. More information on the compatibility between IUCLID 5 and IUCLID 6 is available here: https://iuclid6.echa.europa.eu/archive-iuclid-5.

**Q16**: What happen if I have submitted IUCLID data now, but in November I have to complete, and the classic IUCLID interface is not available?

**A16**: The information entered in the classic user interface is also available in the web user interface. The IUCLID database is still the same.

**Q17**: 1. Do you need an ECHA account to access the web client?

**A17**: You need an ECHA account only if you use the Cloud IUCLID instance. You might already have an account if you are a R4BP user for example. If you install your own IUCLID database (Desktop, Server) you do not need an ECHA account.

### **Q18**: Is the web interface the same as IUCLID Cloud?

**A18**: Yes, the interface is exactly the same. The only difference is that in IUCLID Cloud ECHA hosts your data, but in a downloadable version of IUCLID, you manage/host your own data. IUCLID Cloud is only for REACH and CLP users though, not for BPR users.

**Q19**: (IUCLID Cloud) For consultants, in order to access client dossiers will we need to use their ECHA account? For multiple clients, will consultants thus need multiple access to different client accounts in order to work for different clients at the same time?

**A19**: Clients can indeed create a user account for you so that you can manage their IUCLID instance in the Cloud. More information is available on this page: <https://echa.europa.eu/support/registration/sme-consultant-cooperation> under item 6.

If you work with several legal entities, you need a separate account for every legal entity. Please see the [ECHA account manual](https://echa.europa.eu/documents/10162/21721613/echa_accounts_en.pdf) on how to work with several accounts and switch from one account to another using ECHA Cloud Services. If you work with a local IUCLID installation, you can manage all your legal entities in the same database and will have to switch to the relevant one when creating a dossier. This feature is available only in the classic interface though. This is explained in the **IUCLID** functionalities manual, under section 8.

Please note that the ECHA Cloud services are only available for REACH and CLP users, not for BPR users.

#### **Final note**:

You might also want to read the **Questions and Answers** document from the IUCLID 6 Webinar that took place on 29<sup>h</sup> of April to learn more about IUCLID Cloud and Poison Centres.

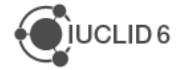